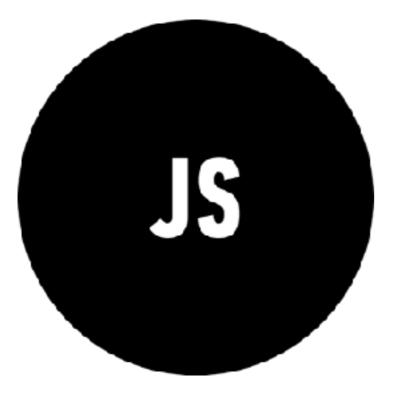

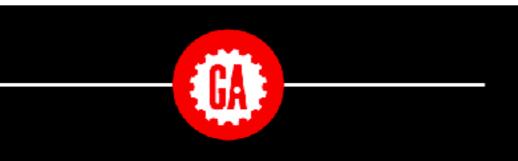

#### **WELCOME TO JAVASCRIPT DEVELOPMENT**

Please write your name on your whiteboard and say hello to your new classmates.

> Wi-fi: GA-Guest pw: yellowpencil

## INSTRUCTIONAL

YOUR

TEAM

### SASHA

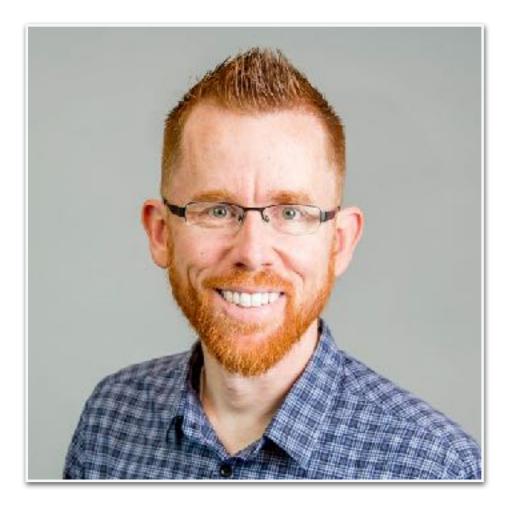

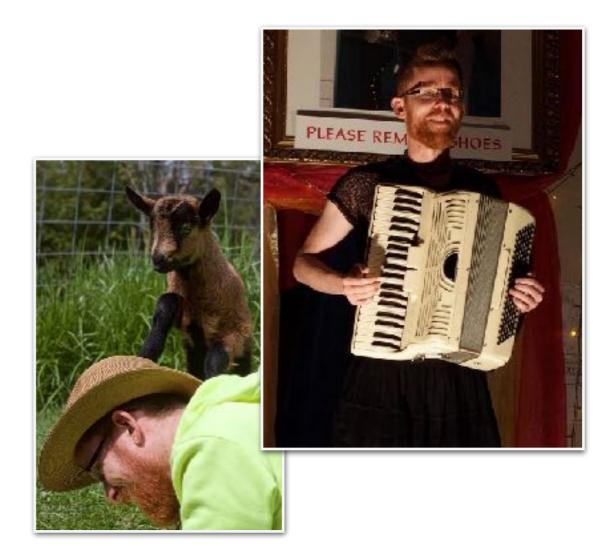

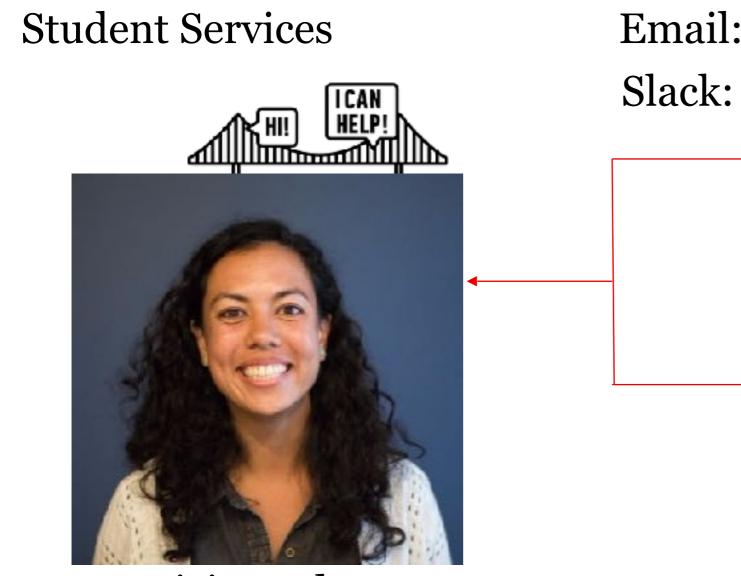

Patricia Anderson

Email: studentservicesSF@ga.co Slack: Student Services SF

#### Course logistics

- Access to tools
- Feedback about the course
- Enrollment and finances
- Graduation certificates

#### Campus questions

- GA Facilities
- GA events outside of class
- Discounts for other courses

#### Others you may see

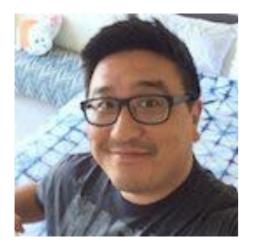

**RAY HSIA** Instructor Manager

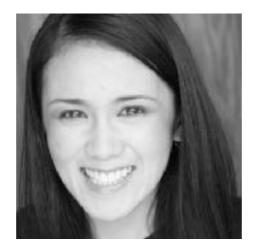

**NIÑA PINEDA** Front Lines Lead

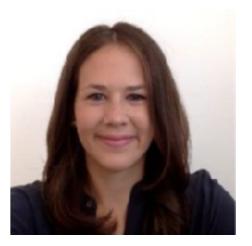

VANESSA OHTA Instruction Manager

Let's get to know each other

#### STRUCTURE

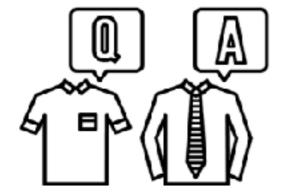

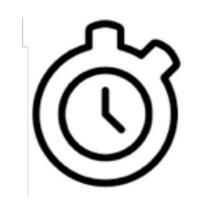

PAIRS

#### INTROS: 5 MIN Sharing: 10 Min

#### **OBJECTIVES**

- 1. Take 5 minutes to get to know your neighbor by finding out:
  - a. Their name
  - b. Why they are taking this course
  - c. A guilty pleasure
- 2. Be prepared to introduce your neighbor to the rest of the room

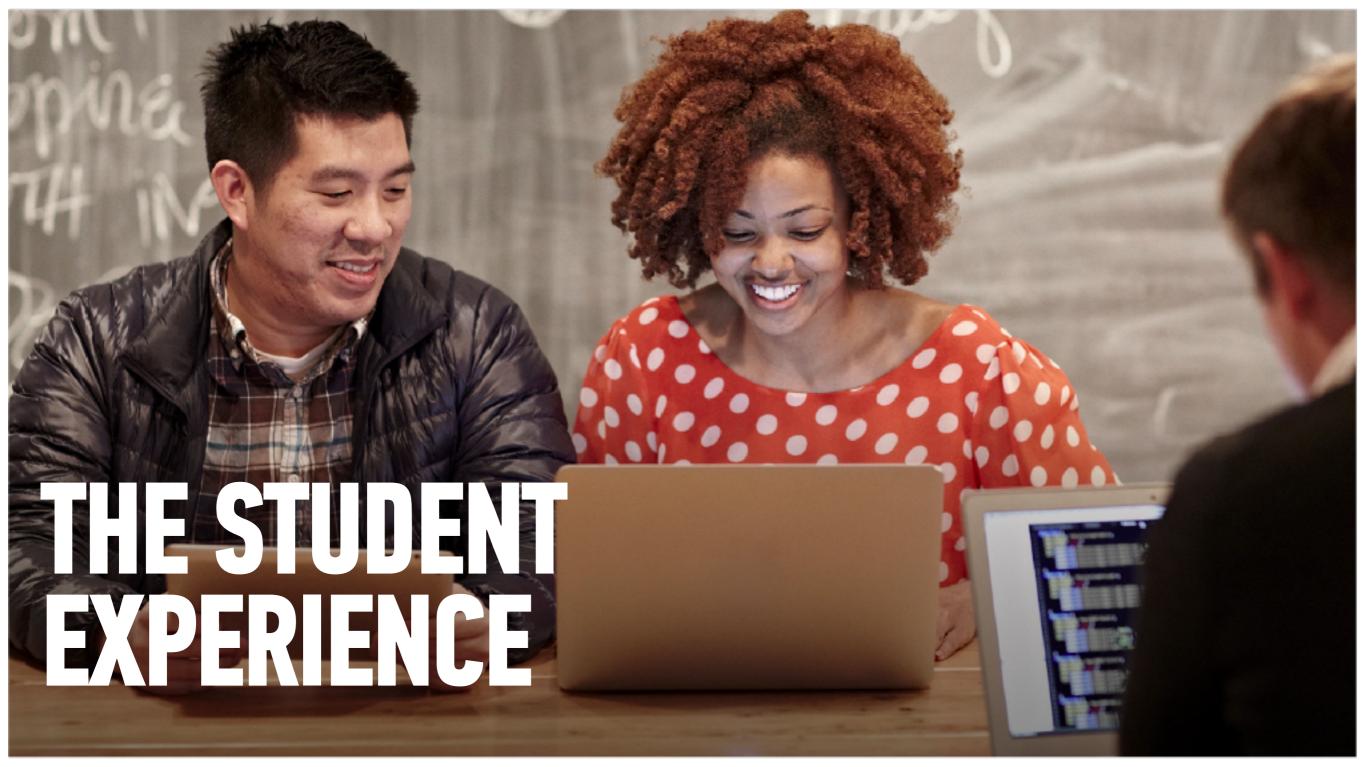

#### 20 campuses around the world

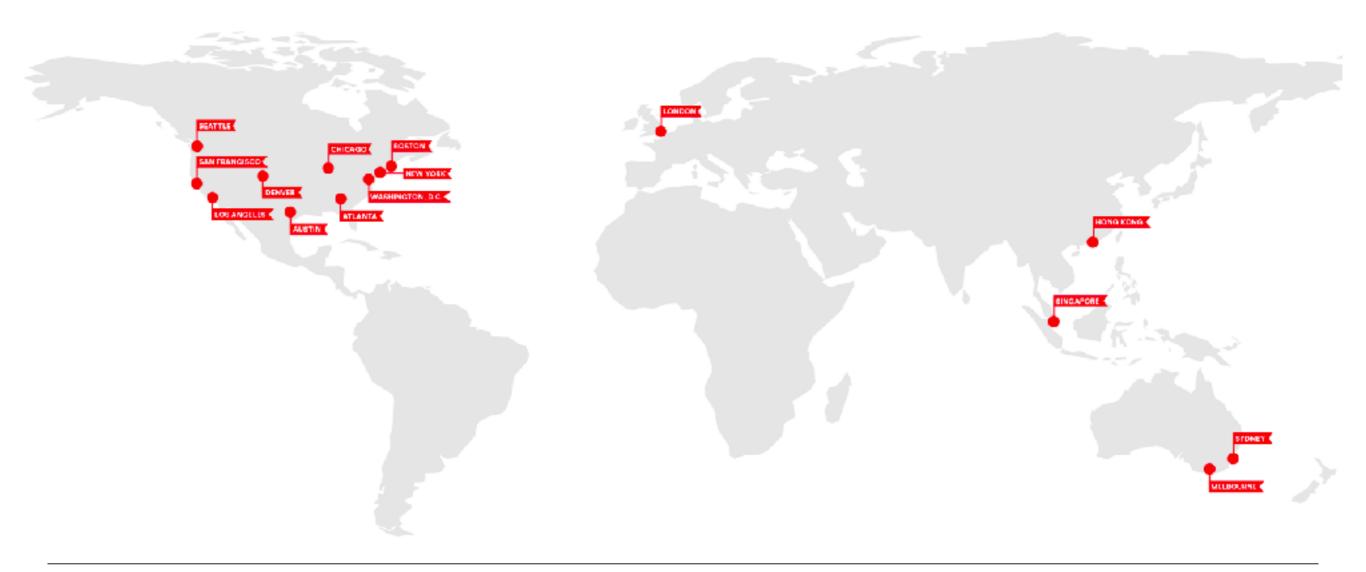

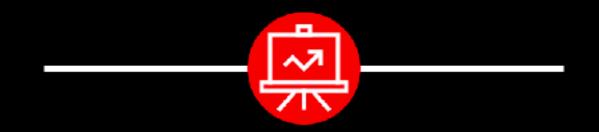

Come work on campus.

We're open: 8am - 10pm, Monday to Friday 10am - 6pm, Saturday and Sunday

#### **O GENERAL ASSEMBLY**

### San Francisco

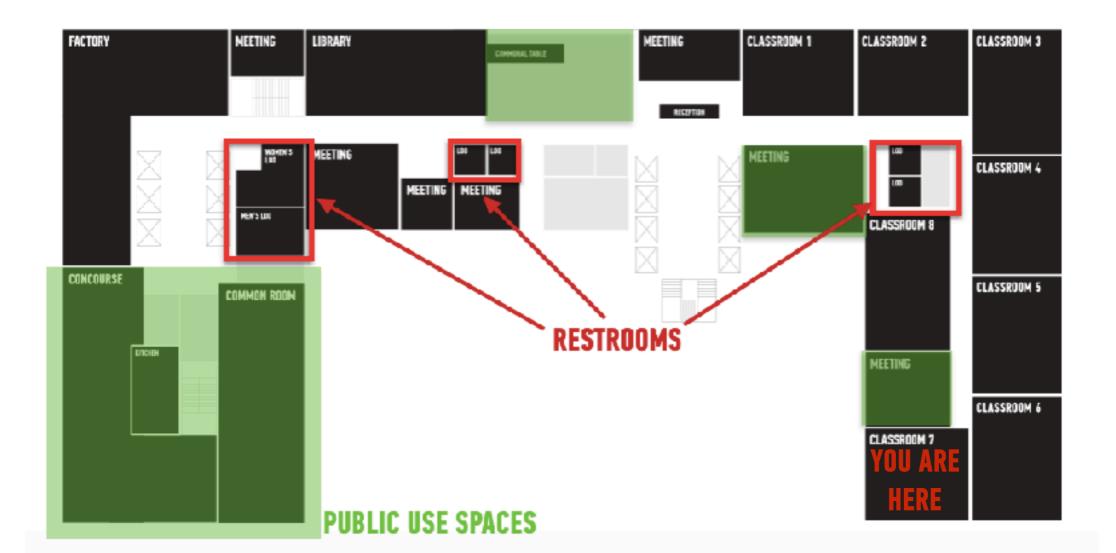

#### Have a question about...

- the campus?
- lost and found?
- loaner equipment?
- free coffee and snacks?

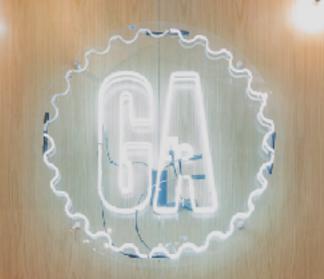

Come here to talk to Front Lines and they will help you out.

## COURSE ÉFECTATIONS

N SPIRES

#### Course dates

JavaScript Development 12

Course dates:

- Mondays and Wednesdays, 6:30pm 9:30pm
- September 10 November 19

Holiday: November 12

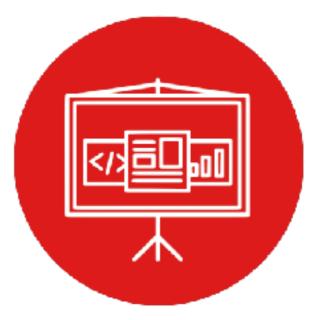

### **SYLLABUS**

| Lesson | Title                               | Lesson | Title                               |
|--------|-------------------------------------|--------|-------------------------------------|
| 0      | Installfest                         | 10     | Asynchronous JavaScript & Callbacks |
| 1      | Command line & data types           | 11     | Advanced APIs                       |
| 2      | Arrays & Loops                      | 12     | Unit 2 Lab - Feedr                  |
| 3      | <b>Conditionals &amp; Functions</b> | 13     | Prototypal inheritance              |
| 4      | Scope & Objects                     | 14     | Closures & the module pattern       |
| 5      | Unit 1 Lab - Slackbot               | 15     | Intro to CRUD & Firebase            |
| 6      | JSON & Intro to the DOM             | 16     | Deploying your App                  |
| 7      | DOM & jQuery                        | 17     | Instructor-Student Choice           |
| 8      | Events & jQuery                     | 18     | Final Project Lab                   |
| 9      | Ajax & APIs                         | 19     | Final Project Presentations         |

#### How to get a certificate

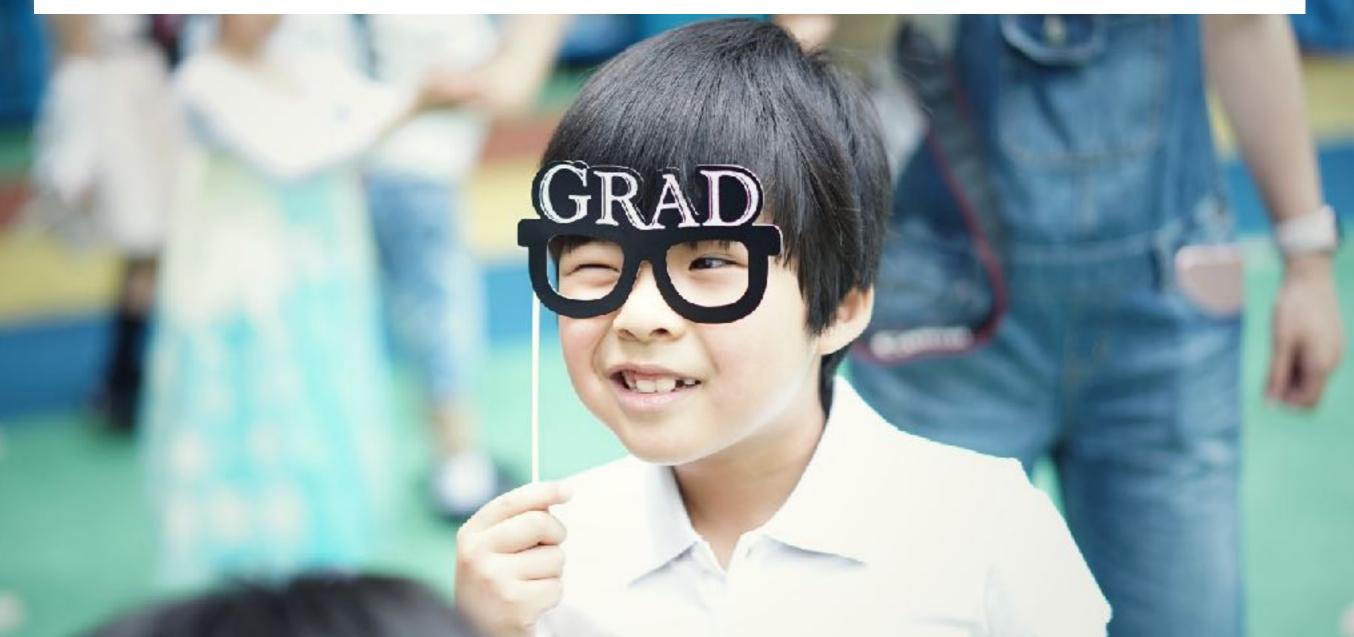

#### How to get a certificate

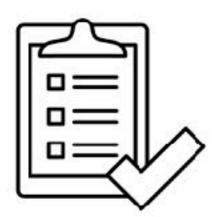

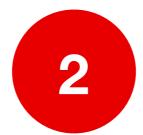

Don't miss more than 3 classes

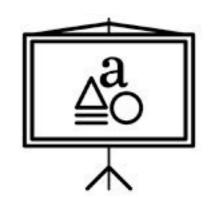

Complete 80% of the homework

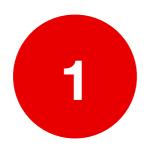

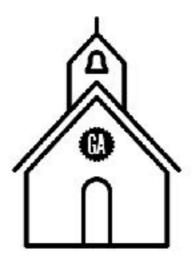

Complete and present a final project

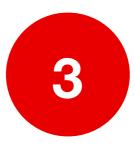

### HOMEWORK

### **OVERVIEW:**

Assigned every Wednesday, starting this week

Due the following Sunday at 11:59pm

Expect feedback within 5 days

### **GRADING:**

Complete/Incomplete

### LATE ASSIGNMENTS:

Accepted, but will not receive feedback; schedule office hours

#### **Final Projects**

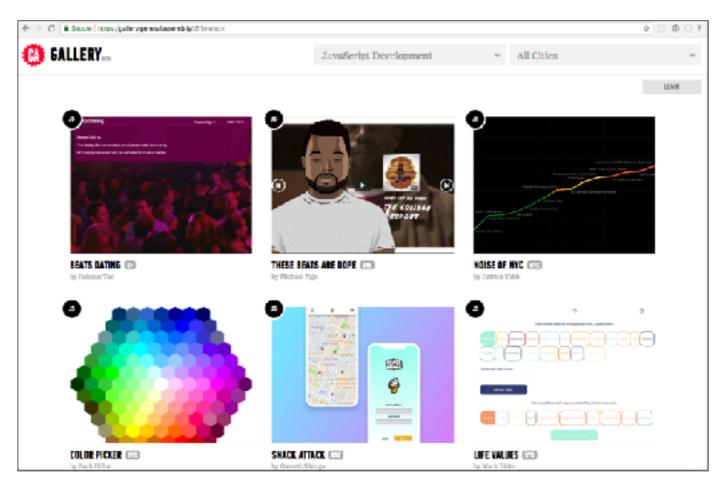

https://gallery.generalassemb.ly/JS

### **OFFICE HOURS**

Programming is tough! I want you to succeed and I am here for you.

#### HOW TO REACH ME:

- Hit me up on Slack
- Come to regular office hours (Mon/Wed, 5:00-6:00pm)
- Schedule other office hours
  - -in-person at GA or elsewhere
  - -Skype/FaceTime/Hangouts

### TIPS FOR SUCCESS

Complete homework before the next class
 Brush up on your CSS selectors — especially type, ID, and class selectors
 Ask questions

### **GA VALUES**

- GRIT
- **TEAMWORK**
- CURIOSITY
- RESOURCEFULNESS
- ▶ GENEROSITY

### **GA VALUES**

#### • GRIT

- **TEAMWORK**
- CURIOSITY
- RESOURCEFULNESS
- GENEROSITY

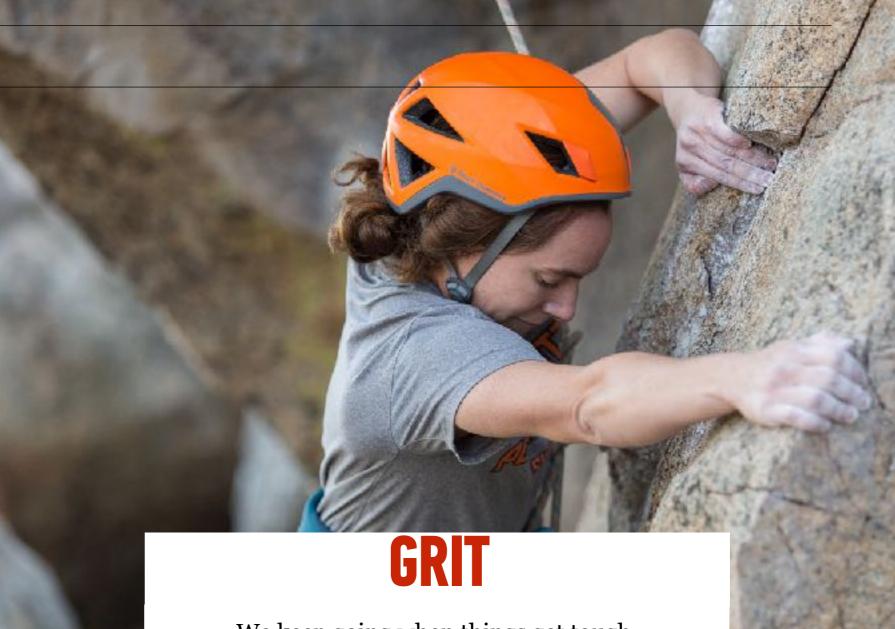

We keep going when things get tough.

### **GA VALUES**

- GRIT
- **TEAMWORK**
- CURIOSITY
- **RESOURCEFULNESS**
- **GENEROSITY**

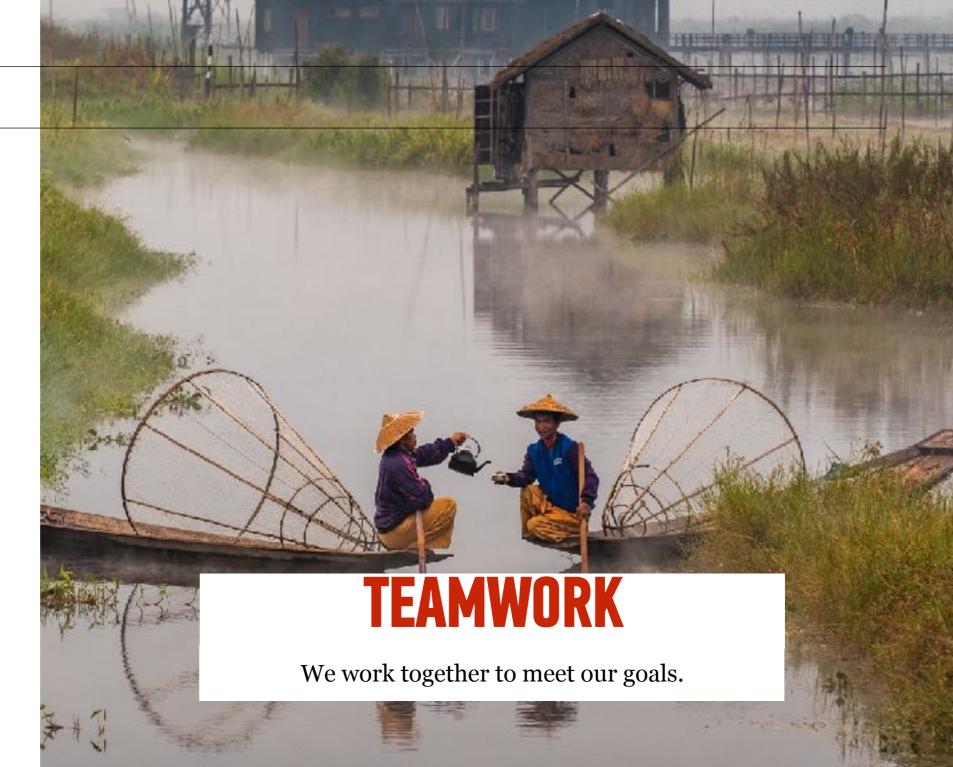

### **GA VALUES**

- GRIT
- **TEAMWORK**
- **CURIOSITY**
- RESOURCEFULNESS
- **GENEROSITY**

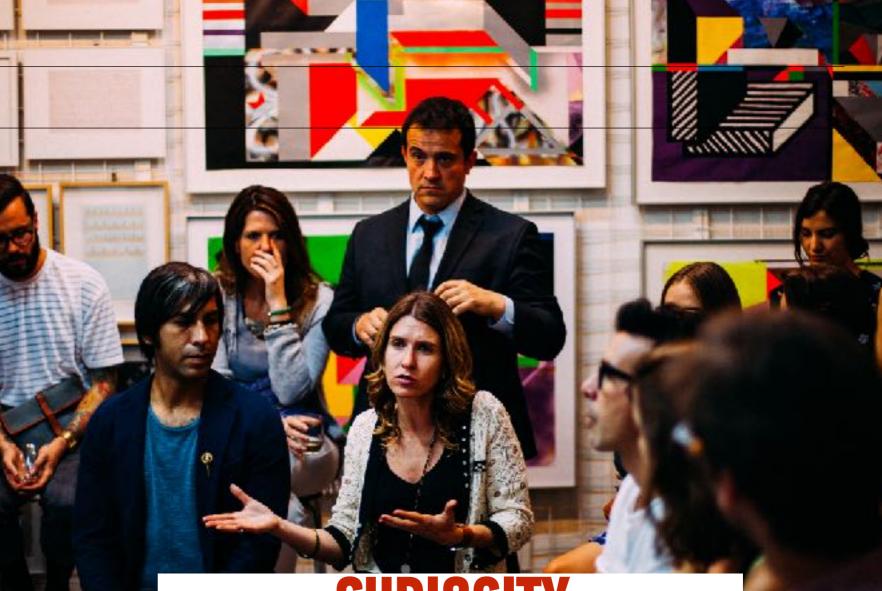

### CURIOSITY

We accept feedback with poise and professionalism.

### **GA VALUES**

- GRIT
- **TEAMWORK**
- CURIOSITY
- **RESOURCEFULNESS**
- **GENEROSITY**

### RESOURCEFULNESS

We take advantage of the many resources around us and ask for help when we need it.

### **GA VALUES**

- GRIT
- **TEAMWORK**
- CURIOSITY
- **RESOURCEFULNESS**
- **GENEROSITY**

### GENEROSITY

We share our experiences, skills, and gifts to help those around us.

### **CLASS NORMS**

#### Let's all agree to:

- Come on time
- Participate
- Step up, step back
- Ask for help when you need it
- Help each other

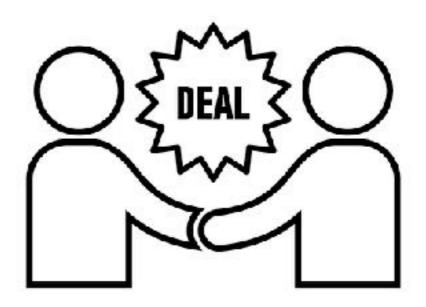

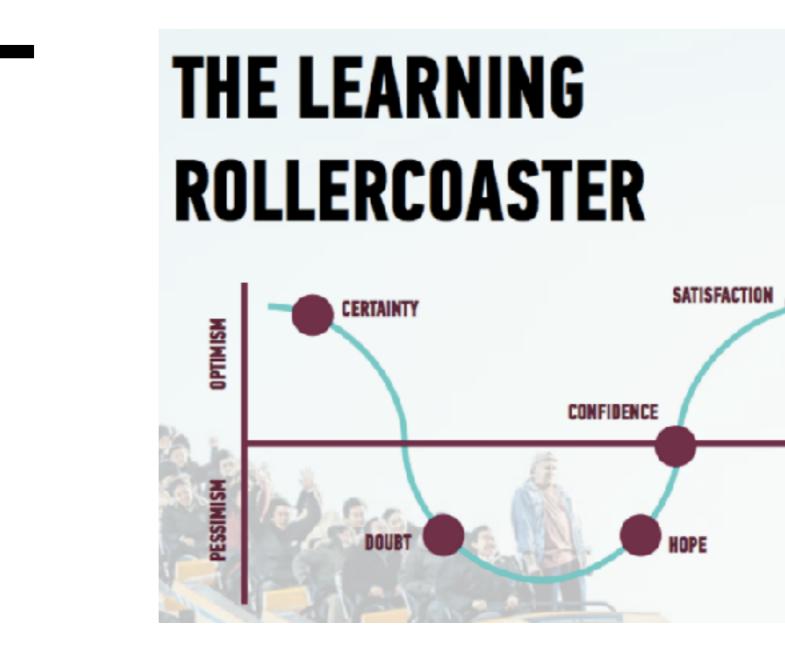

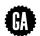

### **EXIT TICKETS/FEEDBACK**

- •GA is REALLY into feedback and so am I!
- Helps me help you
- Two BIG feedback surveys:
  - »Midway
  - »End
- Smaller survey after every class, known as an **exit ticket**

| Please write                 |          |            | you indicate | e that you ne | red suppor | t               |
|------------------------------|----------|------------|--------------|---------------|------------|-----------------|
| Your answer                  |          |            |              |               |            |                 |
| Lesson Num                   | ber*     |            |              |               |            |                 |
| Choose 👻                     |          |            |              |               |            |                 |
| How are you                  | feeling  | *          |              |               |            |                 |
| Choose                       |          |            |              |               |            | Ť               |
| I feel this les:<br>goals. * | son help | ped me i   | make pr      | ogress t      | oward      | s my learning   |
|                              | 1        | 2          | 3            | 4             | 5          |                 |
| Strongly<br>Disagree         | 0        | 0          | 0            | 0             | 0          | Strongly Agree  |
| l was engage                 | d throu  | ghout th   | nis entire   | elesson       | *          |                 |
|                              | 1        | 2          | 3            | 4             | 5          |                 |
| Strongly<br>Disagree         | 0        | 0          | 0            | 0             | 0          | Strongly Agree  |
| I feel prepare               | d to cor | ntinue p   | racticing    | g this sk     | ill outs   | ide of class. * |
|                              | 1        | 2          | 3            | 4             | 5          |                 |
| Strongly<br>Disagree         | 0        | 0          | 0            | 0             | 0          | Strongly Agree  |
| What questio                 | ns do y  | cu still h | nave afte    | er today      | 's lesso   | ×?nc            |
| Your answer                  |          |            |              |               |            |                 |

#### Class website

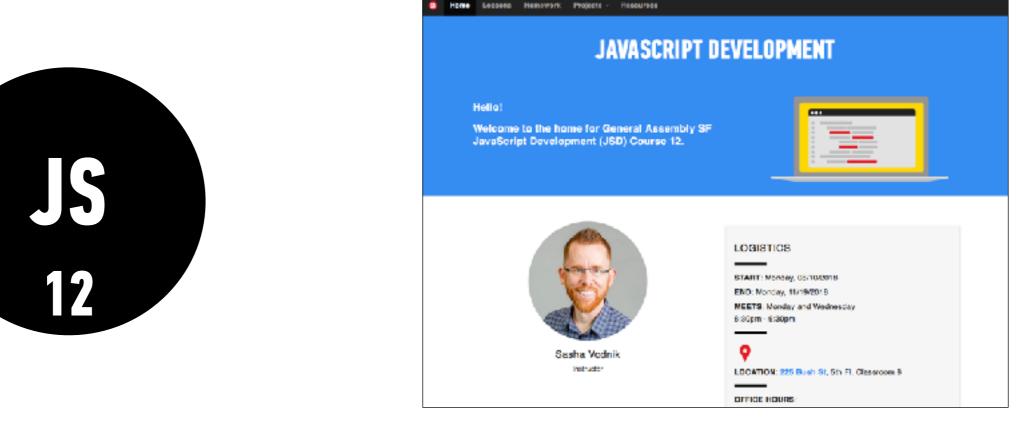

The class website will have slide decks and handouts for each class, as well as details on assignments and projects.

#### Github Enterprise

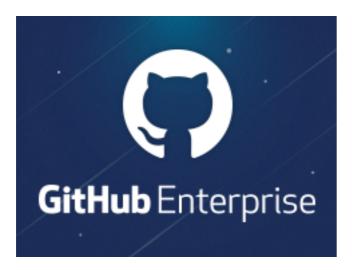

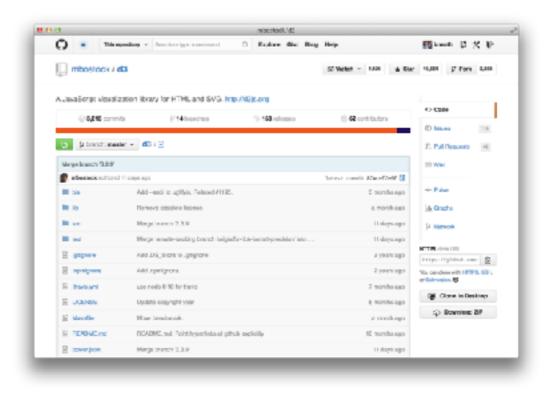

Github Enterprise will have starting code for all class activities and assignments. You'll also use GitHub Enterprise to submit homework.

#### Slack

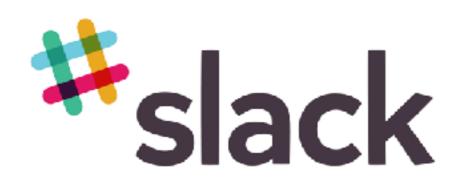

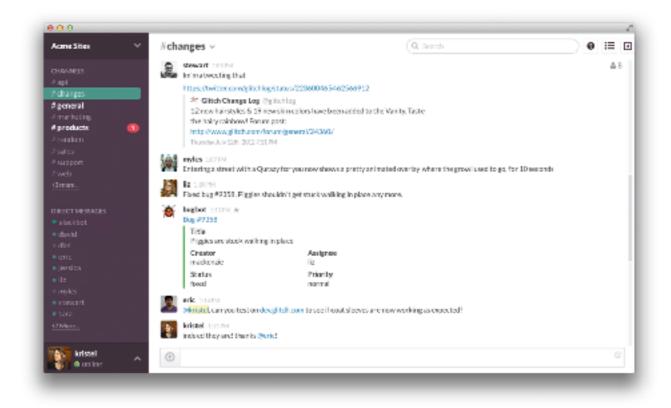

All course communication with each other and instructor will happen here.

#### **Our Slackbots**

- **Icebreakers** asks you questions and displays answers in #general
- HeyTaco allows you to give kudos to people who help you out!

#### Help Me Help You!

#### Slack me if:

- You know in advance that you will be missing a class or multiple classes
- You're sick, overloaded at work, or something comes up and you can't make it to class last minute
- You will be 10 or more minutes late to class
- You need to leave early
- You will be submitting your homework late

#### Help Me Help You!

• 3 then me

- 30 minutes then #homework channel on Slack
- Acknowledge those who helped you!!

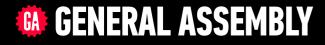

# JAVASCRIPT DEVELOPMENT

Sasha Vodnik, Instructor

### **JAVASCRIPT DEVELOPMENT**

# **INSTALLEST**

# **LEARNING OBJECTIVES**

At the end of this class, you will be able to

- Differentiate between the Internet and the World Wide Web.
- Summarize the client-server model & explain how DNS lookup works.
- Run Node.js, npm, Git, and other command line tools on your computer.
- Write pseudocode and explain how it relates to programmatic thinking.

# AGENDA

- JavaScript & web development
- Set up Slack, Brew, Git, Node, and code editors
- Set up GitHub
- Pseudocode

### **JAVASCRIPT DEVELOPMENT**

# JAVASCRIPT & WEB DEVELOPMENT

# **JAVASCRIPT AND WEB TECHNOLOGIES**

## What is web development?

The process of building sites and applications for the web

# **JAVASCRIPT AND WEB TECHNOLOGIES**

## What is front-end development?

The development of client/browser code (HTML, CSS, JS), i.e., what the user sees and interacts with

# **JAVASCRIPT AND WEB TECHNOLOGIES**

## What is back-end development?

The development of server-side code that handles such functions as routing, data handling, and databases (Ruby, Python, Java, JavaScript), i.e., the "stuff behind the scenes that makes web applications work"

# **JAVASCRIPT AND WEB TECHNOLOGIES**

## How do these fit together?

web development

front-end development

back-end development

# **JAVASCRIPT AND WEB TECHNOLOGIES**

• Websites are really just collections of files:

».html

- ».CSS
- ».js
- Hosted on specialized computers  $\Rightarrow$  servers
- Goals for JSD:
  - 1. Create these files
  - 2. Organize these files
  - 3. Host (serve) these files

# WHAT IS JAVASCRIPT?

- The language of the browser aka the frontend; aka the client-side
- JavaScript  $\neq$  Java
- One of the most popular programming languages
  - githut.info
  - Stack Overflow popular technologies
  - Stack Overflow top tech stacks
  - <u>Quora</u>

# HOW IS JAVASCRIPT USED?

- JavaScript is (almost) universal (write once, run everywhere)
- Frontend (client-side):
  - $\Rightarrow$  Used in the browser (alongside HTML and CSS)
  - $\Rightarrow$  Included in, or referenced by, an HTML document
  - $\Rightarrow$  Designed to make web pages dynamic (vs. static)
- Backend (server-side):
  - $\Rightarrow$  Increasingly popular
  - $\Rightarrow$  See <u>NodeJS</u>

# **INTERNET VS WORLD WIDE WEB**

# What is the Internet?

A set of interconnected computer networks
The infrastructure to connect computers around the world
Communication can use any agreed upon protocol

# A SERVER FARM

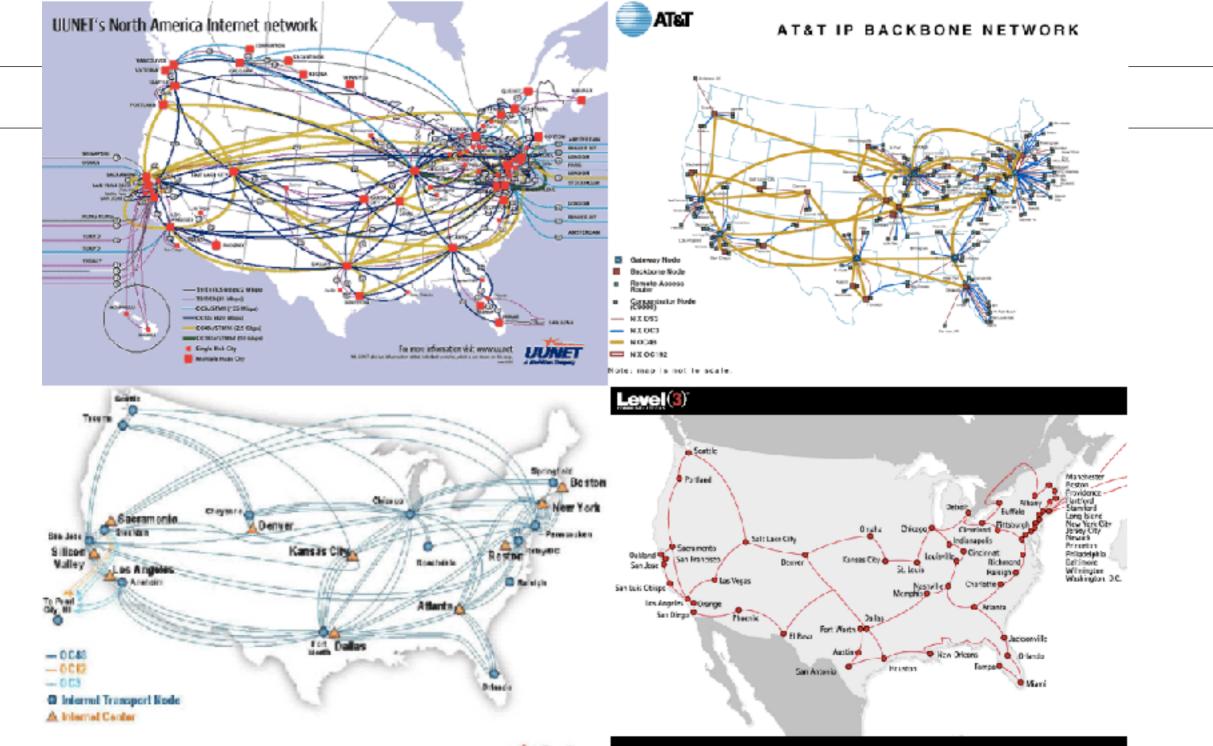

🗢 Sprint.

#### The internet's undersea world

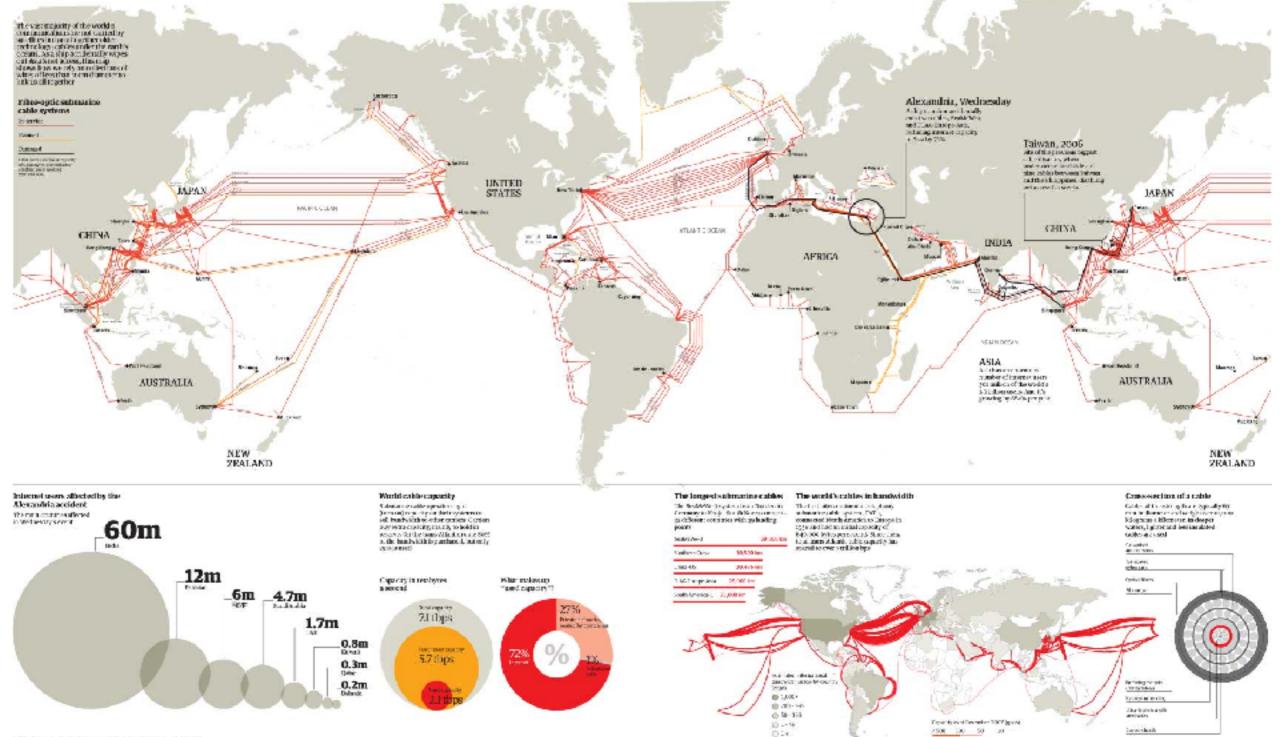

TABLE A AND DRAFT AND ADDRESS OF ADDRESS AND ADDRESS ADDRESS A

# **EXCHANGING INFORMATION OVER THE INTERNET**

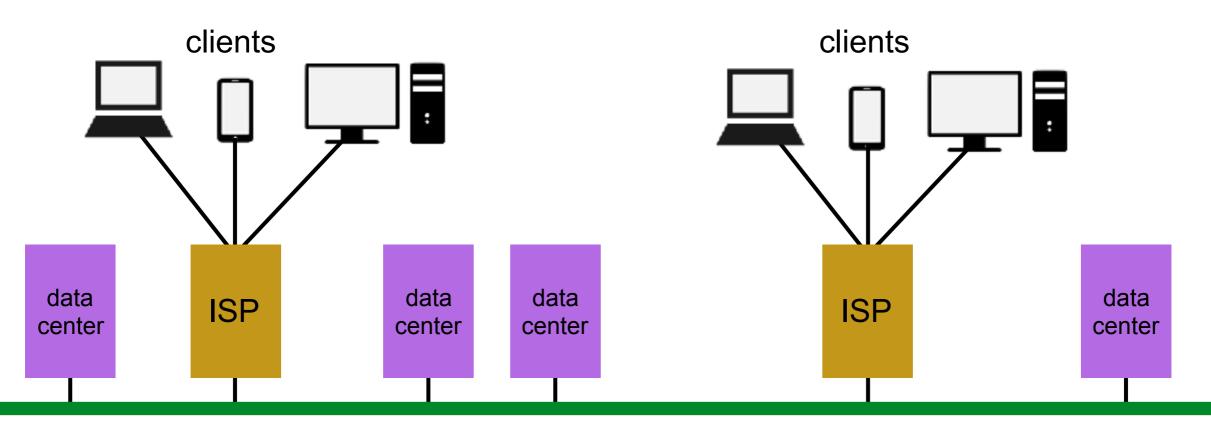

#### **Internet backbone**

# **INTERNET VS WORLD WIDE WEB**

# What is the World Wide Web?

- A massive collection of HTML documents
- Accessed over the Internet
- Communication is based on Hypertext Transfer Protocol (HTTP)

# THE FIRST EVER WEB PAGE

#### World Wide Web

The WorldWideWeb (W3) is a wide-area hypermedia information retrieval initiative aiming to give universal access to a large universe of documents.

Everything there is online about W3 is linked directly or indirectly to this document, including an <u>executive summary</u> of the project, <u>Mailing lists</u>, <u>Policy</u>, November's <u>W3 news</u>, <u>Frequently Asked Questions</u>.

#### What's out there?

Pointers to the world's online information, subjects, W3 servers, etc.

#### Help

on the browser you are using

#### Software Products

A list of W3 project components and their current state. (e.g. Line Mode ,X11 Viola , NeXTStep , Servers , Tools , Mail robot , Library ) Technical

Details of protocols, formats, program internals etc

#### Bibliography

Paper documentation on W3 and references.

#### People

A list of some people involved in the project.

#### History

A summary of the history of the project.

#### How can I help ?

If you would like to support the web..

#### Getting code

Getting the code by anonymous FTP , etc.

**hypertext** 

# **INTERNET VS WORLD WIDE WEB**

# Name some things you use the Internet for that are not part of the web

- Email
- Skype/GoogleTalk/FaceTime
- Dropbox/iCloud/cloud storage
- Spotify/Pandora/music streaming
- YouTube/Netflix/video streaming

## ACTIVITY

#### **KEY OBJECTIVE**

• Differentiate between the Internet and the World Wide Web.

#### **TYPE OF EXERCISE**

• Turn and Talk

#### TIMING

| 4 min | 1. What is the Internet?                   |
|-------|--------------------------------------------|
|       | 2. What is the World Wide Web?             |
|       | 3. What is the difference between the two? |

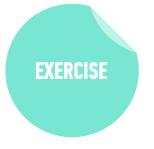

# THE CLIENT-SERVER MODEL

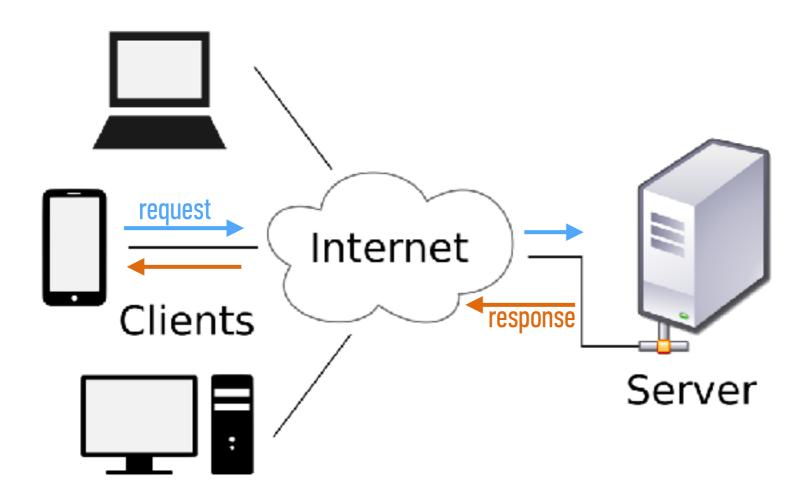

# HOW DO YOU REACH A SPECIFIC SERVER?

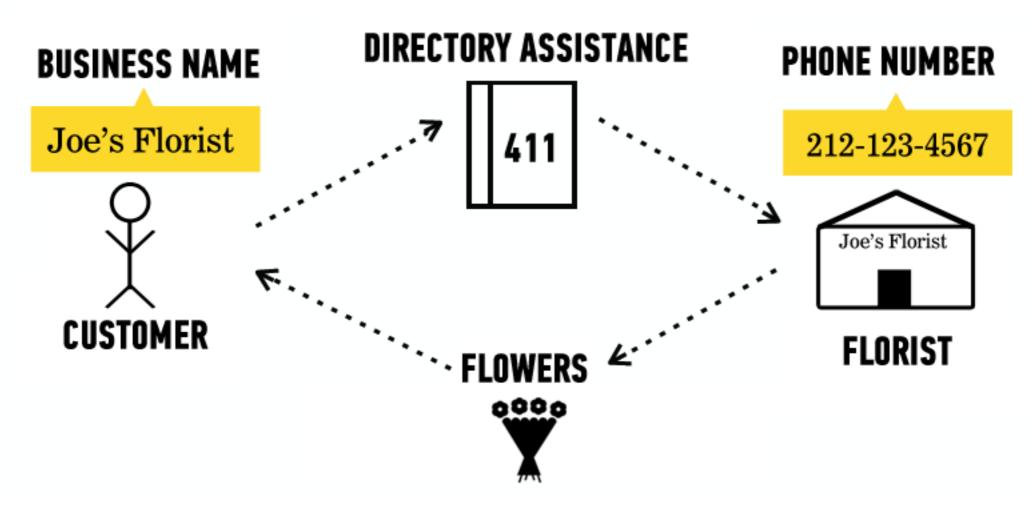

# HOW DO YOU REACH A SPECIFIC SERVER?

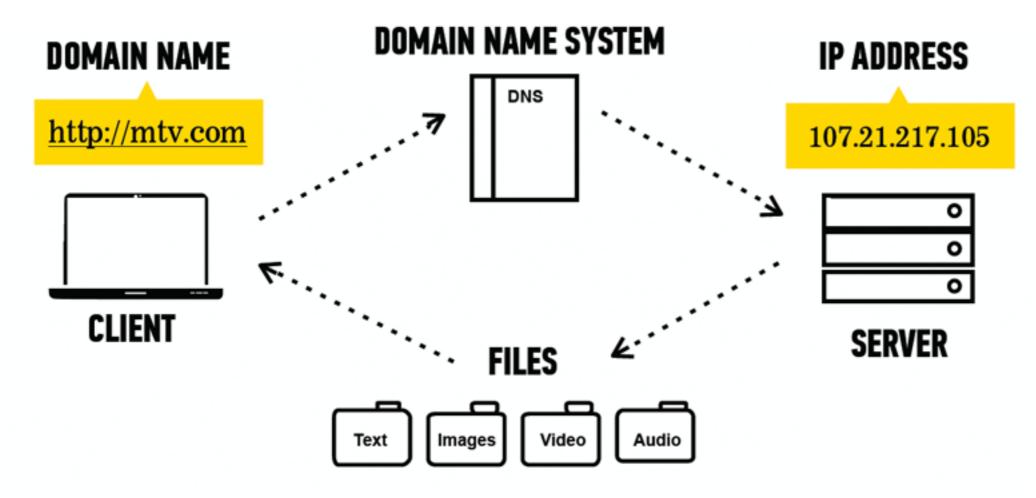

## ACTIVITY

**EXERCISE** 

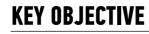

• Summarize the client-server model & explain how DNS lookup works.

#### **TYPE OF EXERCISE**

• Partner activity (groups of 2-3)

#### TIMING

| 2 min | 1. In your browser, open a new tab, type <b>50.0.2.222</b> , then press Enter.                                                                     |
|-------|----------------------------------------------------------------------------------------------------|
|       | 2. Discuss with your partners what happened and why.                                                                                               |
|       | 3. On your desk, collaborate to draw a diagram illustrating what happened. Include <b>client</b> , <b>server</b> , and <b>DNS</b> in your diagram. |

# ET'S INSTALL

## ACTIVITY - SET UP SLACK

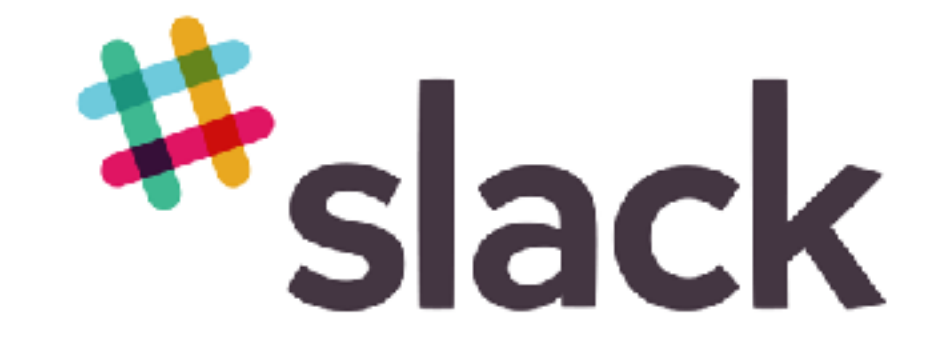

EXERCISE

#### TASKS

- *2 min* 1. Visit **slack.com/downloads** to download the application
  - 2. Sign up using your email and join our class Slack channel: **JS-SF-12**
  - 3. Upload a profile picture to Slack

### **ACTIVITY - OPEN THE TERMINAL (COMMAND LINE)**

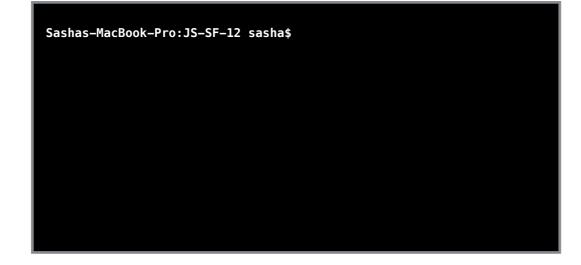

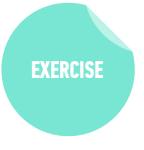

- *1 min*Mac: Open the Terminal app (Applications > Utilities > Terminal)
  - Windows: Open Windows PowerShell (Start Button > type powershell)

## **TOOLS WE'LL BE USING**

# HOMEBREW (BREW)

- Package manager (Mac only)
- Software that helps you install other software

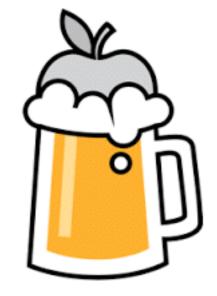

# GIT & GITHUB

- git: code versioning software
- GitHub: online storage
- Together, they let you collaborate and keep track of code

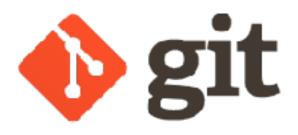

GitHub

## **TOOLS WE'LL BE USING**

# NODE & NPM

- Node: for running JavaScript from the command line
- **npm**: package manager for JavaScript

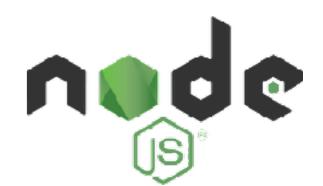

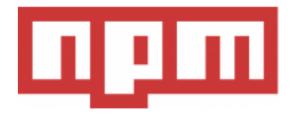

## **TOOLS WE'LL BE USING**

# **VISUAL STUDIO CODE**

- Text editor
- Other popular options:
  - Sublime Text
  - Atom

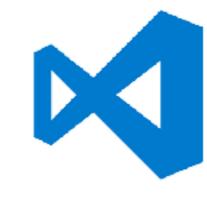

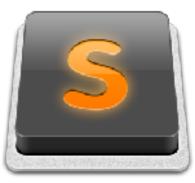

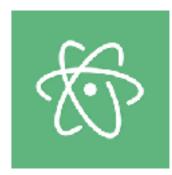

# INSTRUCTIONS

# TAKE A DEEP BREATH: Problems getting your environment configured come with the territory

## See Slack for the instructions URL

## ACTIVITY

#### **KEY OBJECTIVE**

• Use Node.js, npm, Git, and other command line tools on your computer.

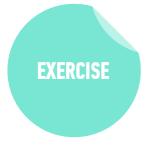

#### TIMING

- 20 min 1. Follow the instructions to install tools on your machine: Mac: <u>https://pages.git.generalassemb.ly/vodnik/JSD12/resources/</u> <u>mac-install.html</u> Win: https://pages.git.generalassemb.ly/vodnik/JSD12/resources/
  - Win: <u>https://pages.git.generalassemb.ly/vodnik/JSD12/resources/</u> windows-install.html
  - 2. If classmates around you are still working on this when you finish, please offer to lend a hand
  - 3. BONUS: Explore and install one or more of the extensions listed in the Visual Studio Code section at <u>https://pages.git.generalassemb.ly/vodnik/JSD12/pages/</u> <u>resources.html#vscode</u>

## ACTIVITY

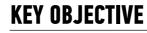

• Use Node.js, npm, Git, and other command line tools on your computer.

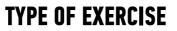

Partner activity (groups of 2-3)

#### TIMING

2 min
 1. With your group members, create a list of the command line tools and other applications you just installed.

2. Describe the purpose of each tool.

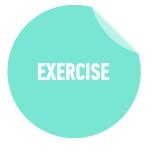

# PSEUDOCODE

# THINKING LIKE A PROGRAMMER

## What is a program?

• A program is a set of instructions that tells a computer how to carry out a task

#### What is programming?

 Programming is the task of writing those instructions in a language that a computer can understand

## What's the first step in becoming a programmer?

 Not learning a particular language, but learning how to think like a computer

# PSEUDOCODE

- An outline of a program that can be converted into code
- The process of writing pseudocode helps you through a program, stepby-step, without actually writing a line of code
- Allows a programmer to focus on problem solving, not the precise layout of the code and its syntax
- Don't need to know how to code to write pseudocode

#### **PSEUDO CODE**

- When we write a program, we need to figure out a way to translate the ideas that are in our heads into code
- Pseudo code is a way to 'plan out' your program before coding it
- **Pseudo code** is a *detailed yet readable description* of what a computer program must do
- Expressed in plain English rather than in a programming language

#### **PSEUDOCODE** — THE IMPORTANCE OF PLANNING

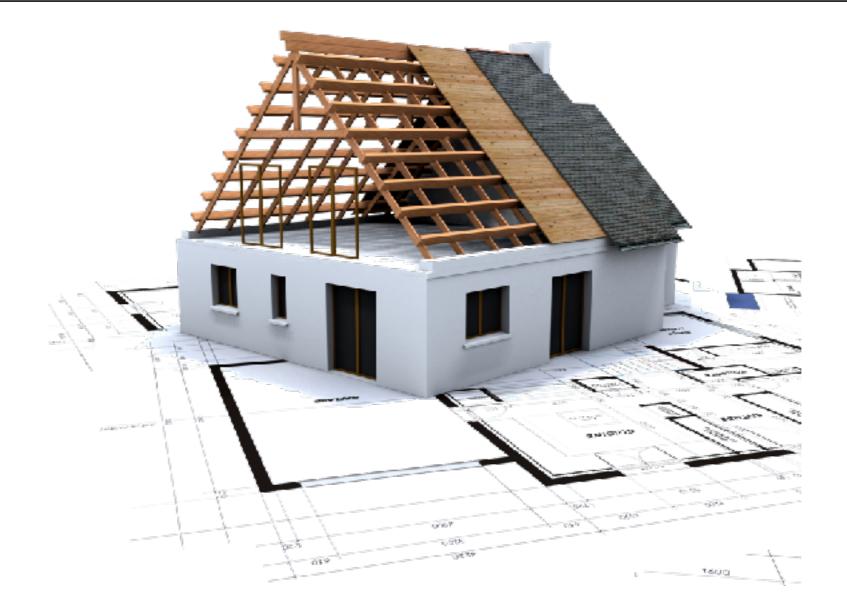

#### **PSEUDOCODE** — **HEIGHT COMPARISON**

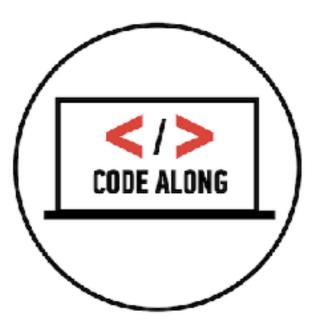

#### **PSEUDOCODE** — **PASSING SCORE**

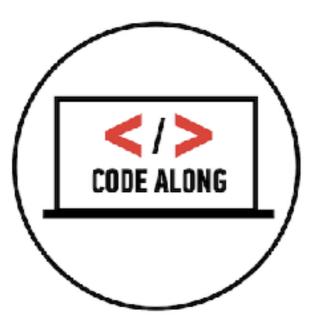

## LAB — PSEUDOCODE

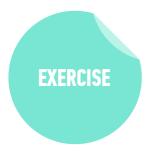

#### **KEY OBJECTIVE**

• Write pseudocode and explain how it relates to programmatic thinking.

#### **TYPE OF EXERCISE**

Pairs

#### TIMING

- 5 min
   1. Create pseudocode for a program that calculates the number of miles a user travels between home and work (or another destination) per year.
  - 2. Take into account distance between home and destination, times per day the user makes that trip (probably 2), and working days per year.

## ACTIVITY

#### **KEY OBJECTIVE**

• Explain how pseudocode relates to programmatic thinking.

#### **TYPE OF EXERCISE**

• Turn and Talk

#### TIMING

- *4 min* 1. Describe pseudocode in your own words.
  - 2. Explain what programmatic thinking is, and how it relates to pseudocode.

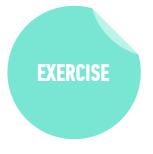

# Exit Tickets!

(Class #0)

# **LEARNING OBJECTIVES - REVIEW**

- Differentiate between the Internet and the World Wide Web.
- Summarize the client-server model & explain how DNS lookup works.
- Use Node.js, npm, Git, and other command line tools on your computer.
- Write pseudocode and explain how it relates to programmatic thinking.

# **NEXT CLASS PREVIEW** Command Line & Data Types

- Work with files/directories via the terminal window
- Create a Git repository and push/pull changes
- Run basic JavaScript code on the command line
- Describe the concept of a "data type" and how it relates to variables.

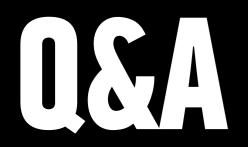